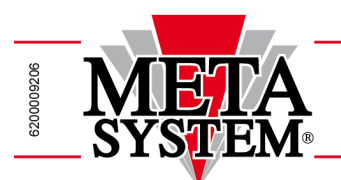

## **VADEMECUM**

**Passi da seguire per l'installazione ed attivazione del SERVIZIO METATRAK VGI** 

Tutti i documenti a cui si fa riferimento sono disponibili sul sito http://www.metasystem.it/cardealer accedendo alla sezione della Casa Auto e successivamente PIATTAFORMA TELEMATICA METATRAK.

- 1) Applicare il dispositivo telematico utilizzando il biadesivo in dotazione seguendo le istruzioni riportate nel **"Manuale installazione dispositivo MYSGPABT08050".**
- 2) Scaricare e compilare il **"Modulo Creazione Contratto"**
- 3) Compilare in ogni sua parte i dati richiesti nel Modulo Creazione Contratto, prestando particolare attenzione all'accettazione dell'informativa PRIVACY barrando il campo "[ X ] *prestare il consenso*.
- 4) Procedere al pagamento seguendo le istruzioni riportate nel modulo allegato.
- 5) Inviare il documento compilato e firmato al numero FAX **049/8907155** o all'indirizzo mail servizi.satellitari@zeat.eu

**NOTA:** l'attivazione si potrà ritenere terminata al ricevimento del messaggio di benvenuto sul telefono cellulare del cliente trascritto sul modulo Creazione Contratto.

- 6) Consegnare al cliente copia del modulo firmato.
- 7) Stampare e consegnare al cliente una copia del **"Manuale Utilizzo App Meta Trak"**
- 8) Stampare e consegnare al cliente una copia del **"Manuale Utilizzo PORTALE WEB Lite Meta Trak"**
- 9) Stampare, compilare e consegnare al cliente il **"Certificato Di Corretta Installazione"**
- 10) Se possibile, verificare che il cliente abbia ricevuto le credenziali Meta Trak sul proprio telefono e assisterlo nella prima fase di download e utilizzo dell'App MetaTrak. L'App è presente sui Market iOS, Android e Microsoft ed è identificata dal nome MetaTrak o Meta Trak.

**META SYSTEM S.p.A.** 

After Factory Italia

Meta System S.p.A. - Cap.Soc. 21.176.471,00 € i.v. - N° Reg. Impr. - Partita I.V.A. e Codice Fiscale 00271730350 - N° R.E.A. 120639